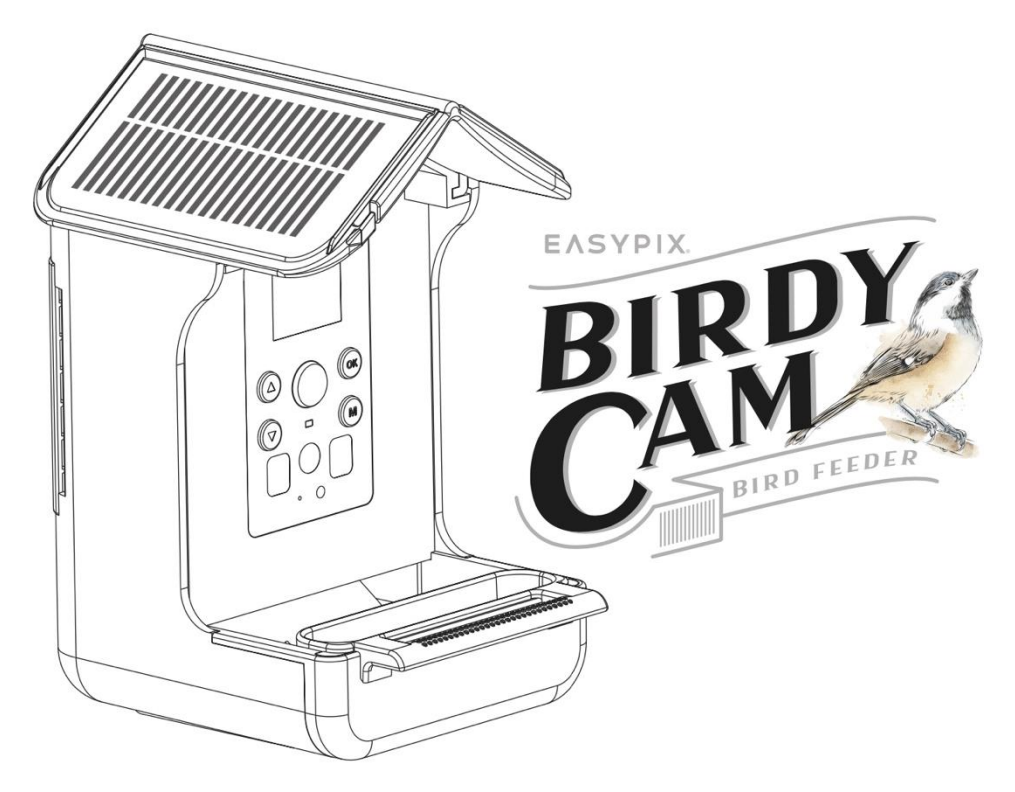

#### **Vogelkamera und Futterstelle**

#### **BEDIENUNGSANLEITUNG**

- **FR :** Un manuel dans votre langue est disponible sur Internet:
- **IT:** Il manuale nella sua lingua può essere trovato su Internet:
- **ES:** Puede encontrar un manual en su idioma en Internet:
- **PT:** Um manual em seu idioma pode ser encontrado na Internet:
- **PL:** Instrukcję w swoim języku możesz znaleźć na stronie:
- **SV:** En handbok på ditt språk finns på Internet:
- **NL:** Een handleiding in uw taal vindt u op internet:

## **bit.ly/birdycam**

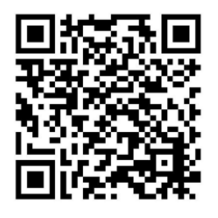

### Inhaltsübersicht

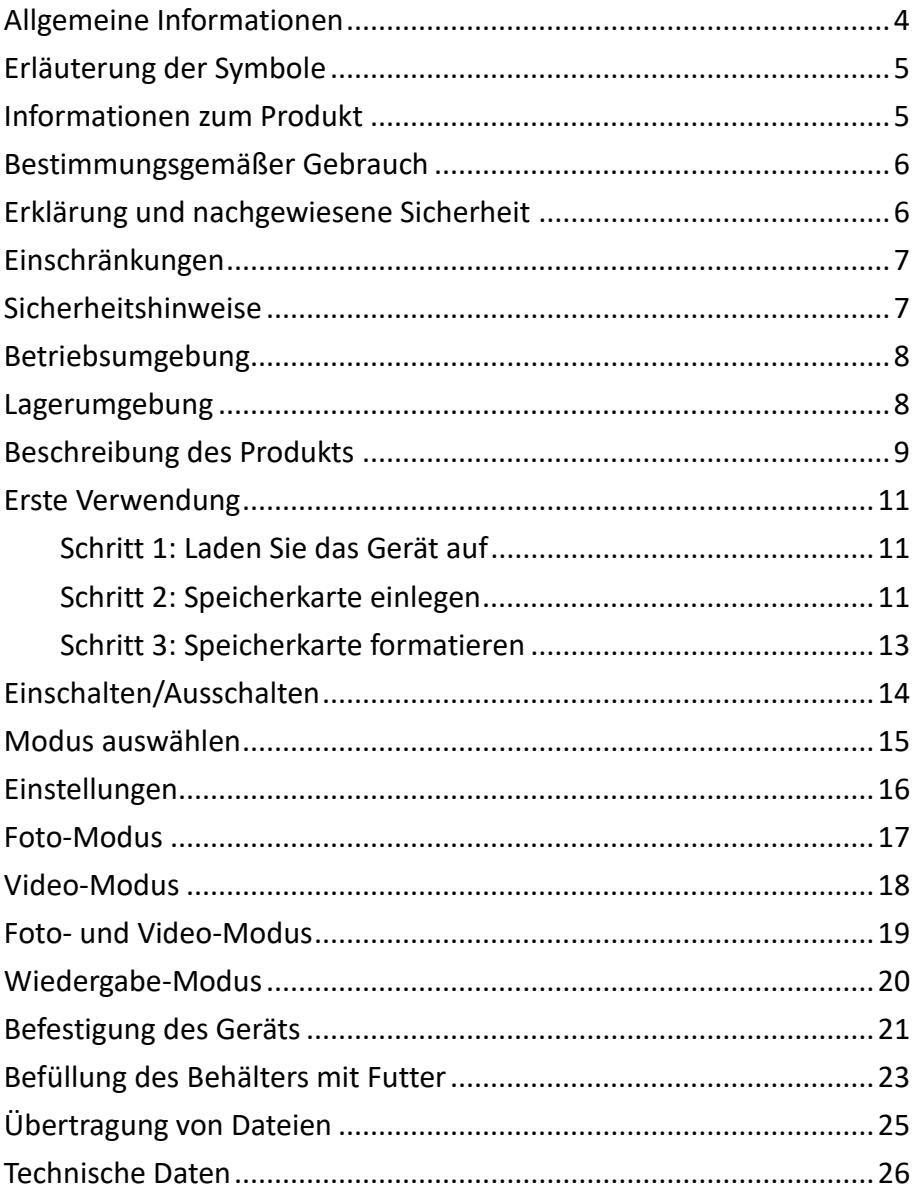

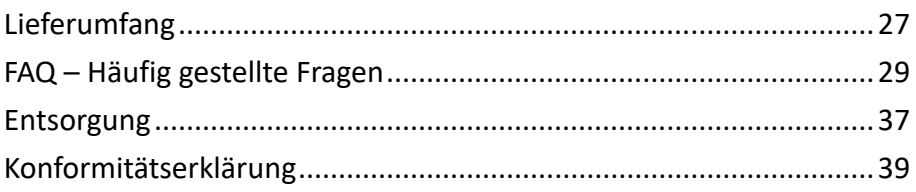

#### **Haftungsausschluss**

Easypix gibt keine Zusicherungen oder Garantien in Bezug auf dieses Handbuch und beschränkt, soweit gesetzlich zulässig, ausdrücklich seine Haftung für die Verletzung von Garantien, die impliziert sein können, auf den Ersatz dieses Handbuchs durch ein anderes. Darüber hinaus behält sich Easypix das Recht vor, diese Veröffentlichung jederzeit zu überarbeiten, ohne dass eine Verpflichtung besteht, irgendjemanden über die Überarbeitung zu informieren. Easypix ist nicht verantwortlich oder haftbar für den Missbrauch der hierin enthaltenen Informationen. Wenn Sie Verbesserungs- oder Änderungsvorschläge haben oder Fehler in dieser Publikation gefunden haben, teilen Sie uns diese bitte mit. Bei der Installation und Verwendung dieses Produkts müssen alle einschlägigen staatlichen, regionalen und lokalen Sicherheitsvorschriften beachtet werden. Aus Sicherheitsgründen und um die Einhaltung der dokumentierten Systemdaten zu gewährleisten, dürfen Reparaturen an Komponenten nur vom Hersteller durchgeführt werden.

Die Nichtbeachtung dieser Informationen kann zu Verletzungen oder Geräteschäden führen.

Urheberrecht © bei Easypix GmbH

Alle Rechte vorbehalten. Kein Teil dieser Veröffentlichung darf ohne vorherige schriftliche Genehmigung des Herausgebers in irgendeiner Form oder mit irgendwelchen Mitteln, einschließlich Fotokopien, Aufzeichnungen oder anderen elektronischen oder mechanischen Methoden, vervielfältigt, verteilt oder übertragen werden. Für Genehmigungsanfragen wenden Sie sich bitte an den unten stehenden Herausgeber.

Easypix GmbH, Em Parkveedel 11, 50733 Köln, Deutschland. support@easypix.com - www.easypix.com

#### <span id="page-4-0"></span>**Allgemeine Informationen**

Lesen Sie dieses Handbuch und die darin enthaltenen Sicherheitshinweise, bevor Sie das Produkt benutzen. Befolgen Sie alle Anweisungen.

Dadurch werden Feuer, Explosionen, elektrische Schläge oder andere Gefahren vermieden, die zu Sachschäden und/oder schweren oder tödlichen Verletzungen führen können.

Das Produkt darf nur von Personen benutzt werden, die den Inhalt dieses Benutzerhandbuchs vollständig gelesen und verstanden haben.

Stellen Sie sicher, dass jede Person, die das Produkt benutzt, diese Warnhinweise und Anweisungen gelesen hat und sie befolgt.

Bewahren Sie alle Sicherheitshinweise und Anweisungen zum Nachschlagen auf und geben Sie sie an nachfolgende Benutzer des Produkts weiter.

Der Hersteller haftet nicht für Sach- oder Personenschäden, die durch unsachgemäße Handhabung oder Nichtbeachtung der Sicherheitshinweise entstehen.

### <span id="page-5-0"></span>**Erläuterung der Symbole**

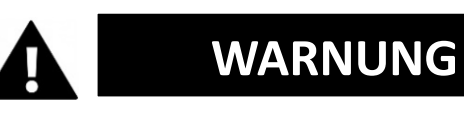

Warnung weist auf eine Gefahr mit mittlerem Risikograd hin, die, wenn sie nicht vermieden werden, zu schweren Verletzungen führen können.

# *HINWEIS*

Weist auf Informationen hin, die als wichtig erachtet werden, aber nicht gefahrbezogen sind.

#### <span id="page-5-1"></span>**Informationen zum Produkt**

Dieses Gerät ist ein Vogelfutterautomat und eine automatische Kamera in einem Gerät. Es ist mit einem hochempfindlichen, pyroelektrischen PIR-Sensor ausgestattet und nimmt jede Bewegung innerhalb von drei Metern wahr. Verursacht ein Vogel oder ein anderes Tier Bewegungen vor der Linse, wird die Kamera ausgelöst und nimmt automatisch Fotos oder hochauflösende Videos des Tieres auf.

### <span id="page-6-0"></span>**Bestimmungsgemäßer Gebrauch**

Dieses Gerät ist für den Außeneinsatz konzipiert. Es ist regenfest, so dass es vor Wasser geschützt ist und an einem Baum, Busch usw. befestigt werden kann. Es ist ideal für den Einsatz im Garten.

Zusätzlich zum eingebauten Akku verfügt das Gerät über ein duales Solarpanel, das bei Sonnenschein kontinuierlich Strom liefert.

## *HINWEIS*

**Das Gerät ist für den Einsatz bei Tageslicht geeignet. Bei Nacht sind die Aufnahmen nicht sichtbar.**

### <span id="page-6-1"></span>**Erklärung und nachgewiesene Sicherheit**

Das Produkt wurde in Übereinstimmung mit den grundlegenden Anforderungen und anderen relevanten Bestimmungen der Richtlinien 2014/30/EU, 2011/65/EU & (EU) 2015/863 geprüft.

Seine Sicherheit entspricht den Anforderungen der einschlägigen nationalen Vorschriften.

#### <span id="page-7-0"></span>**Einschränkungen**

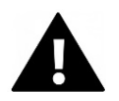

## **WARNUNG**

**Das Produkt ist nicht für Kinder unter 3 Jahren geeignet, da Erstickungsgefahr besteht.**

- Produkt enthält Kleinteile. Um ein Verschlucken zu vermeiden, stellen Sie bitte sicher, dass die Verwendung durch Kinder unter Aufsicht von Erwachsenen erfolgt.
- Stellen Sie sicher, dass alle Teile keinen extremen Temperaturen ausgesetzt sind.

#### <span id="page-7-1"></span>**Sicherheitshinweise**

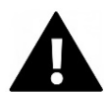

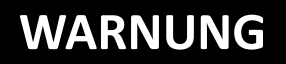

**Dieses Produkt ist nur für den beschriebenen Zweck geeignet. Der Hersteller haftet nicht für Schäden, die durch nicht bestimmungsgemäßen Gebrauch entstehen.**

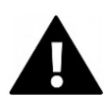

# **WARNUNG**

**Bitte lesen Sie diese Gebrauchsanweisung vor dem Gebrauch sorgfältig durch.**

Bewahren Sie alle Kleinteile außerhalb der Reichweite von kleinen Kindern auf.

- Befüllen Sie das Gerät nur mit trockenem Futter.
- Achten Sie darauf, dass sich keine Feuchtigkeit im Inneren des Geräts ansammelt.
- Befüllen Sie das Gerät nicht mit Flüssigkeiten.
- Reinigen Sie das Gerät vorsichtig mit einem trockenen Tuch.

#### <span id="page-8-0"></span>**Betriebsumgebung**

- Falls vorhanden, ziehen Sie bitte die transparente Schutzfolie vor dem ersten Gebrauch von der Linse und dem Bildschirm ab.
- Schützen Sie das Produkt vor Stürzen, Stößen und Schlägen.
- Setzen Sie das Produkt keinen ungewöhnlich hohen oder niedrigen Temperaturen aus.
- Nicht geeignet für Nachtaufnahmen.

#### <span id="page-8-1"></span>**Lagerumgebung**

- Lagern Sie das Produkt bei Raumtemperatur an einem trockenen und staubfreien Ort.
- Setzen Sie es nicht dem direkten Sonnenlicht oder ungewöhnlich hohen oder niedrigen Temperaturen aus.

### <span id="page-9-0"></span>**Beschreibung des Produkts**

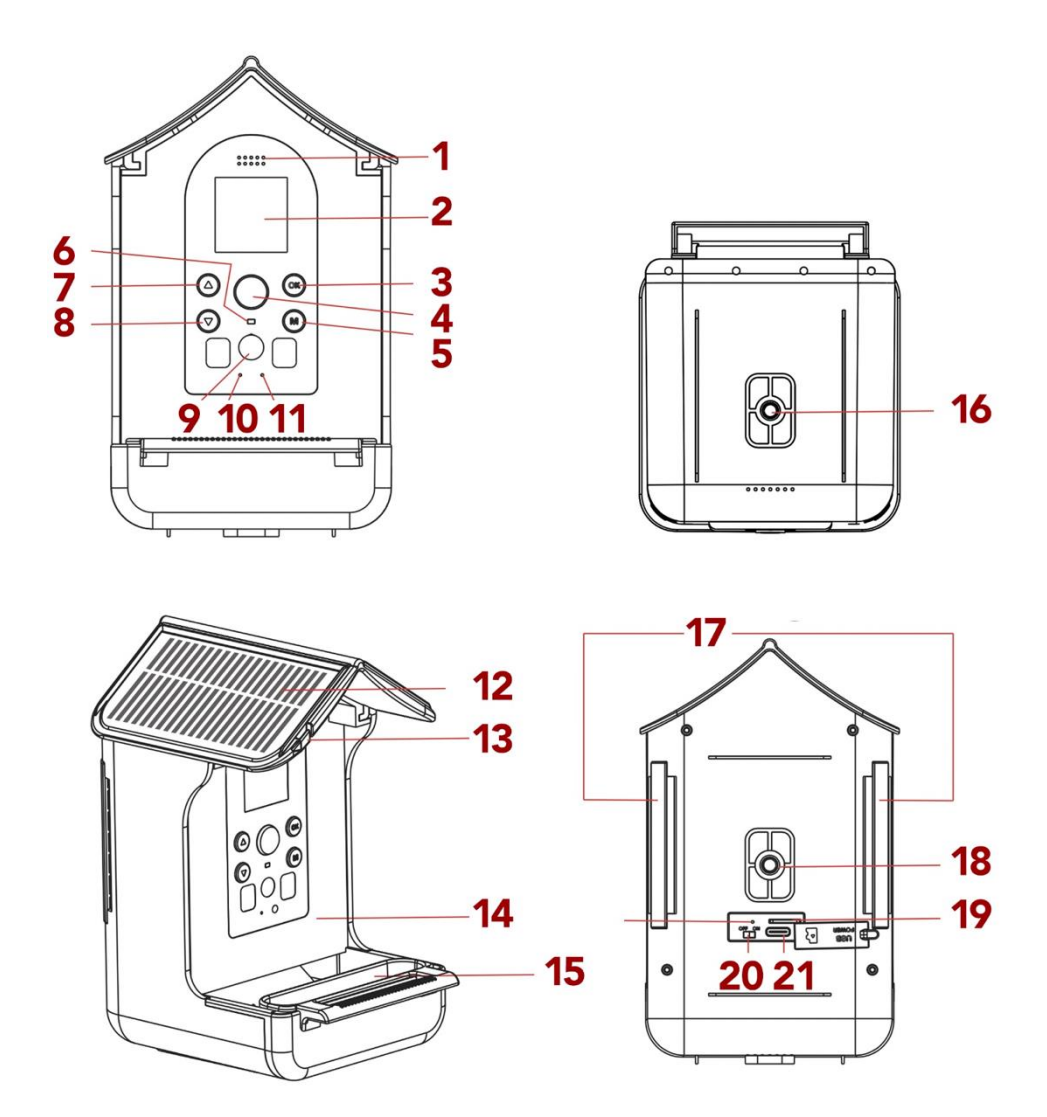

**[1] Lautsprecher [2] Display [3] OK/Beginn der Aufnahme [4] PIR-Sensor [5] Modus [6] Kontrollleuchte [7] Nach oben [8] Nach unten [9] Linse [10] Mikrofon [11] Ladeanzeige [12] Solarzellen**

**[13] Aufhängung für** 

**hängendes Futter**

**[14] Futterbehälter**

**[15] Wassertränke**

**[16] Schraubenloch für** 

**die Halterung**

**[17] Löcher für den** 

**Befestigungsgurt**

**[18] Schraubenloch für** 

**die Halterung**

**[19] SD-Kartensteckplatz**

**[20] Ein/Aus-Schalter**

**[21] USB (Type-C)**

#### <span id="page-11-0"></span>**Erste Verwendung**

# *HINWEIS*

**Wenn Sie das Gerät zum ersten Mal benutzen, befolgen Sie bitte die folgenden Schritte um eine optimale Leistung des Geräts zu gewährleisten.**

#### <span id="page-11-1"></span>**Schritt 1: Laden Sie das Gerät auf**

Nutzen Sie zum Aufladen das mitgelieferte USB-Kabel und stecken Sie es in den USB-Anschluss auf der Rückseite des Geräts ein. Während des Ladevorgangs leuchtet die Ladeanzeige auf [11].

Das Gerät ist mit einem Solarpanel ausgestattet, das es kontinuierlich auflädt. Sollte es für eine längere Zeit kein Sonnenlicht geben, müssen Sie das Gerät mit nach Hause nehmen, um es über das USB-Kabel aufzuladen.

#### <span id="page-11-2"></span>**Schritt 2: Speicherkarte einlegen**

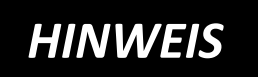

**Die "BirdyCam" unterstützt die Verwendung von Speicherkarten bis** 

**zu einer maximalen Kapazität von 32GB.**

Das Gerät funktioniert nur dann korrekt, wenn die TF-Karte richtig eingesetzt ist.

- Schieben Sie die Speicherkarte in den Speicherkartenschlitz [19] und achten Sie darauf, dass die Karte in der richtigen Richtung eingesetzt wird.
- Die Karte sollte sich leicht einschieben lassen, wobei eine leichte Federwirkung erforderlich ist, um sie in ihrer Position zu sichern.
- Wenn beim Einschieben der Karte ein Widerstand auftritt oder Gewalt angewendet werden muss, überprüfen Sie, ob die Karte richtig herum eingeschoben wird.
- Verschließen Sie den Speicherkartenschlitz mit der Silikonabdeckung.

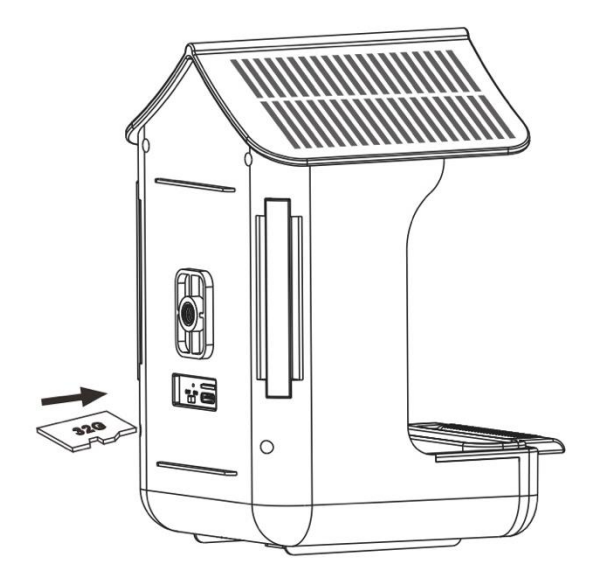

#### <span id="page-13-0"></span>**Schritt 3: Speicherkarte formatieren**

- Um eine optimale Leistung der Speicherkarte zu gewährleisten, sollte sie vor der ersten Verwendung formatiert werden.
- Gehen Sie in die "Formatieren"-Einstellungen im Benutzermenü, um den Formatierungsvorgang abzuschließen.

# *HINWEIS*

**Bei der Formatierung werden alle Daten und Dateien auf der Speicherkarte gelöscht.**

Bitte stellen Sie sicher, dass wichtige Dateien gesichert sind, bevor Sie die Speicherkarte für die Verwendung mit der "BirdyCam" formatieren.

#### <span id="page-14-0"></span>**Einschalten/Ausschalten**

Schieben Sie den Ein/Aus-Schalter [20] auf "ON", um das Gerät einzuschalten. Drücken Sie danach die Modus-Taste [5] und die Tasten "Nach oben"/"Nach unten" [7/8], um einen Modus auszuwählen. Bestätigen Sie mit OK [3].

Sie können zwischen den folgenden Modi wählen:

- **Foto** (Gerät nimmt nur Fotos auf),
- **Video** (Gerät nimmt nur Videos auf),
- **Foto + Video** (Gerät nimmt Fotos und Videos auf)
- **Wiedergabe**
- **Einstellungen**

Nach Auswahl des Modus ist das Gerät sofort einsatzbereit und nimmt automatisch auf, sobald sich etwas vor der Linse bewegt.

Während einer Aufnahme leuchtet die Kontrollleuchte [6] blau.

Um das Gerät auszuschalten, schieben Sie den Ein/Aus-Schalter [20] auf die Position "OFF".

#### <span id="page-15-0"></span>**Modus auswählen**

Drücken Sie die Modus-Taste [5] und die Tasten "Nach unten"/"Nach oben" [7/8], um einen Modus auszuwählen. Bestätigen Sie mit OK [3].

Sie können zwischen den folgenden Modi wählen:

- **Foto** (nur Fotos)
- **Video** (nur Videos)
- **Foto + Video** (Fotos und Videos)
- **Wiedergabe**
- **Einstellungen**

Um zurückzukehren drücken Sie nochmals die Modus-Taste.

# *HINWEIS*

**Nach Auswahl des Modus ist das Gerät sofort einsatzbereit und beginnt automatisch mit der** 

**Aufnahme, sobald sich etwas vor der Linse bewegt.**

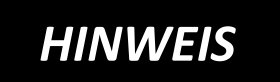

**Sollte der Bildschirmschoner angehen, drücken Sie eine beliebige Taste für 2-3 Sekunden, um den** 

**Bildschirm wieder zu aktivieren.**

## <span id="page-16-0"></span>**Einstellungen**

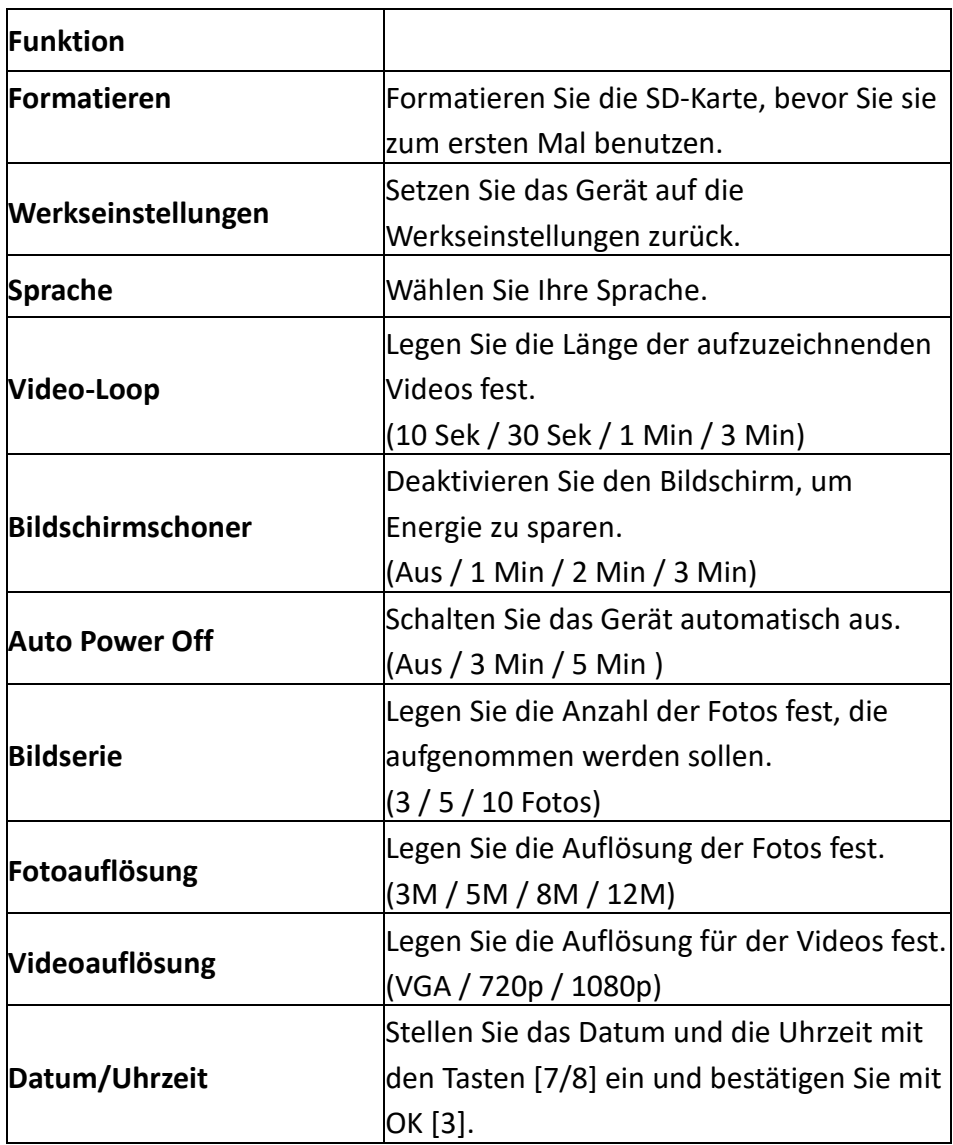

#### <span id="page-17-0"></span>**Foto-Modus**

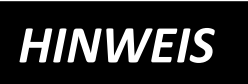

**Drücken Sie zunächst die Modus-Taste (5).**

**Gehen Sie dann zu "Einstellungen" / "Bildserie", um die Anzahl der aufzunehmenden Fotos auszuwählen: 3, 5, 10 oder Fotos. Diese Anzahl von Fotos wird automatisch aufgenommen, wenn sich ein Vogel vor** 

**der Linse bewegt.**

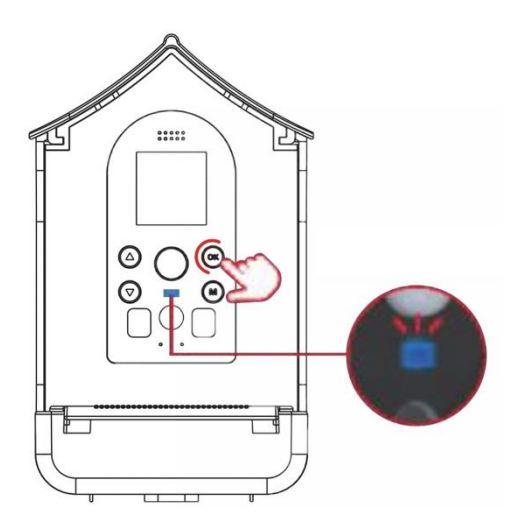

• Drücken Sie die Modus-Taste [5] und die Tasten [7/8], um den **Foto-Modus** zu wählen.

• Bestätigen Sie mit der Taste OK [3].

Nach Auswahl des Modus ist das Gerät sofort einsatzbereit und nimmt automatisch auf, sobald sich etwas vor der Linse bewegt. Während einer Aufnahme leuchtet die Kontrollleuchte blau [6].

#### <span id="page-18-0"></span>**Video-Modus**

# *HINWEIS*

**Drücken Sie zunächst die Modus-Taste (5). Gehen Sie dann zu "Einstellungen" /** 

**"Video-Loop", um die Länge Ihrer Videos auszuwählen. (10 Sekunden / 30 Sekunden / 1 Minute / 3 Minuten). Es wird automatisch ein Video aufgenommen, wenn sich ein Vogel vor der Linse bewegt.**

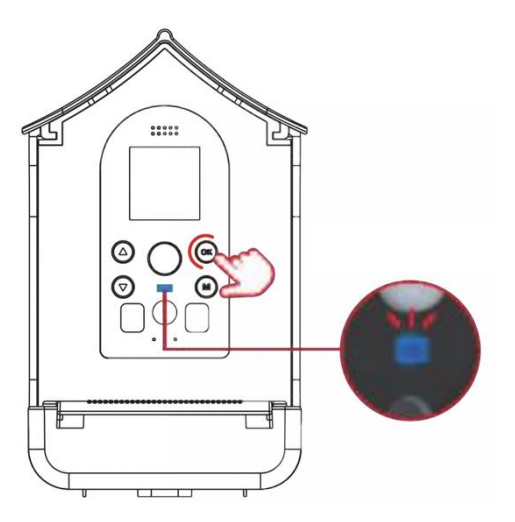

- Drücken Sie die Modus-Taste [5] und die Tasten [7/8], um den **Video-Modus** zu wählen.
- Bestätigen Sie mit der Taste OK [3].

Nach Auswahl des Modus ist das Gerät sofort einsatzbereit und nimmt automatisch auf, sobald sich etwas vor der Linse bewegt. Während einer Aufnahme leuchtet die Kontrollleuchte blau [6].

#### <span id="page-19-0"></span>**Foto- und Video-Modus**

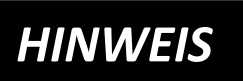

**Drücken Sie zunächst die Modus-Taste (5).**

**Gehen Sie dann zu "Einstellungen" /** 

**"Bildserie", um die Anzahl der aufzunehmenden Fotos auszuwählen (3, 5, 10 oder Fotos). Gehen Sie dann auf "Einstellungen" / "Video-Loop", um die Länge der Videos auszuwählen (10 Sek. / 30 Sek. / 1 Min. / 3 Min.).**

Wenn sich ein Vogel vor der Linse bewegt, wird automatisch die eingestellte Anzahl von Fotos und anschließend ein Video aufgenommen.

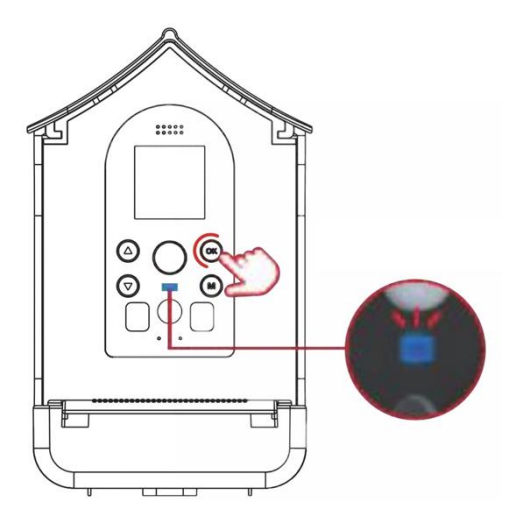

• Drücken Sie die Modus-Taste [5] und die Tasten [7/8], um den **Modus Foto + Video** zu wählen.

• Bestätigen Sie mit der Taste OK [3].

Nach Auswahl des Modus ist das Gerät sofort einsatzbereit und nimmt automatisch auf, sobald sich etwas vor der Linse bewegt. Während einer Aufnahme leuchtet die Kontrollleuchte blau [6].

#### <span id="page-20-0"></span>**Wiedergabe-Modus**

Drücken Sie die Modus-Taste [5] und die Tasten "Nach unten"/"Nach oben" [7/8], um einen Wiedergabe-Modus auszuwählen. Bestätigen Sie mit OK [3].

- **Drücken Sie die Tasten [7/8], um die Dateien anzuschauen.**
- **Drücken Sie auf die Taste OK [3], um die Datei abzuspielen/zu stoppen.**
- **Drücken Sie die Modus-Taste [5], um zurückzukehren.**
- **Halten Sie die Taste [7] gedrückt, um eine Datei zu löschen. Bestätigen Sie mit OK.**
- **Halten Sie die Taste [8] gedrückt, um ALLE Dateien zu löschen. Bestätigen Sie mit OK.**

#### <span id="page-21-0"></span>**Befestigung des Geräts**

#### **Option 1: Befestigung mit dem Gurt**

Schieben Sie den Gurt durch die Befestigungslöcher. Befestigen Sie das Gerät mit dem Gurt am Baumstamm.

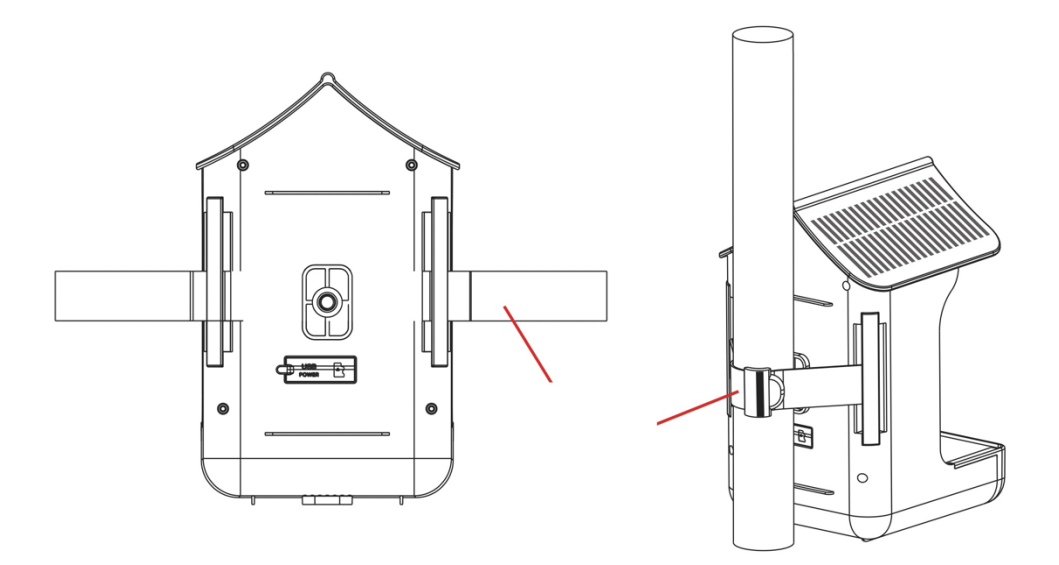

#### **Option 2: Befestigung mit Hilfe der Halterung**

An der Rück- und Unterseite des Geräts befinden sich Stativ-Löcher.

Wählen Sie eine geeignete Position für das Gerät und befestigen Sie dort die Halterung zusammen mit dem Stativ-Adapter.

Befestigen Sie dann das Gerät mit der Halterung an einem Baumstamm oder Mast.

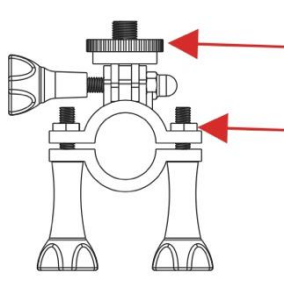

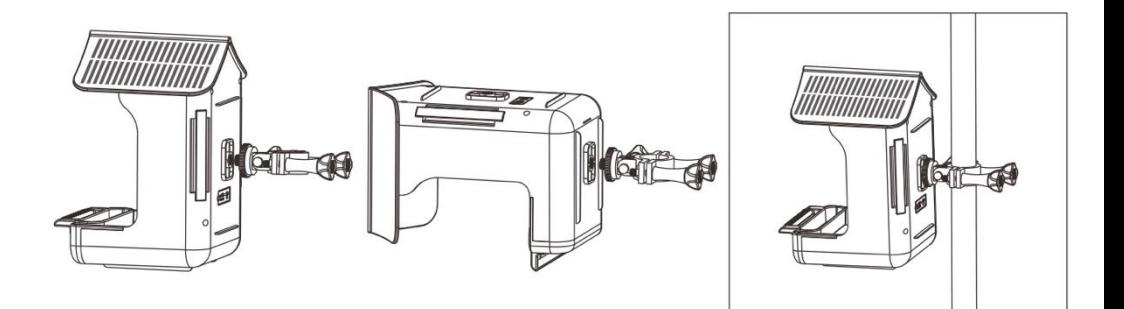

#### <span id="page-23-0"></span>**Befüllung des Behälters mit Futter**

- 1) Ziehen Sie die Dachklappe von hinten nach vorne, um den Behälter zu öffnen.
- 2) Geben Sie das Vogelfutter in den Behälter.
- 3) Verschließen Sie die obere Dachklappe wieder, indem Sie sie von vorne nach hinten schieben.
- 4) Die untere Schublade kann bei Bedarf herausgezogen werden.

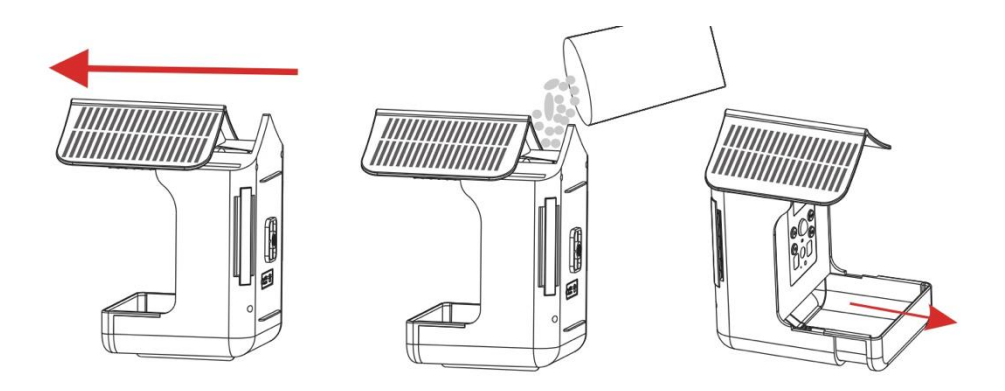

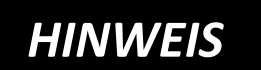

**Achten Sie darauf, dass das Futter**  *HINWEIS* **nicht feucht ist und trocken bleibt.** 

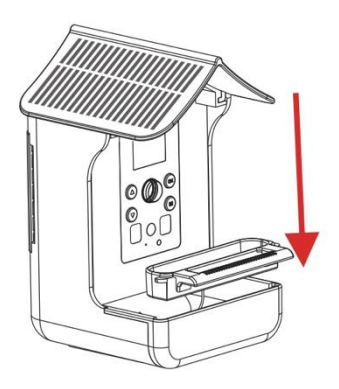

#### **Gießen Sie Wasser in die Wassertränke:**

Befestigen Sie die Wassertränke und gießen Sie Wasser ein.

### **[Alternativ statt des Wassers] Befestigen Sie die Nektartränke:**

Befestigen Sie die Nektartränke und nehmen Sie den Deckel ab, füllen Nektar ein und decken den Deckel wieder zu.

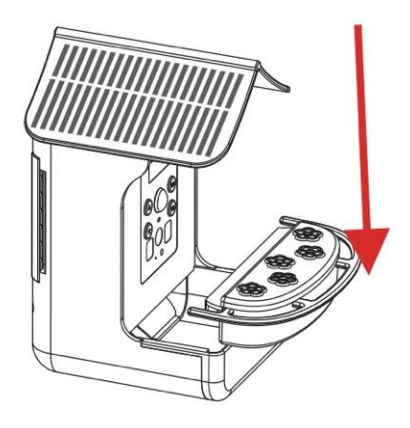

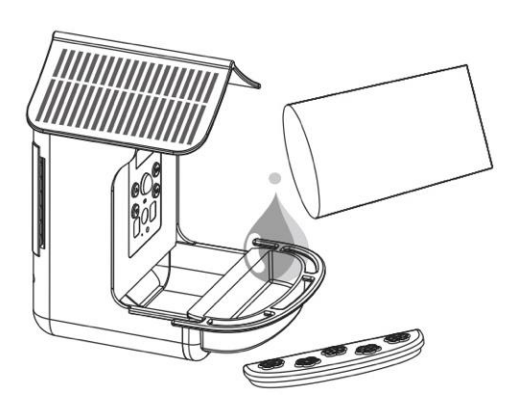

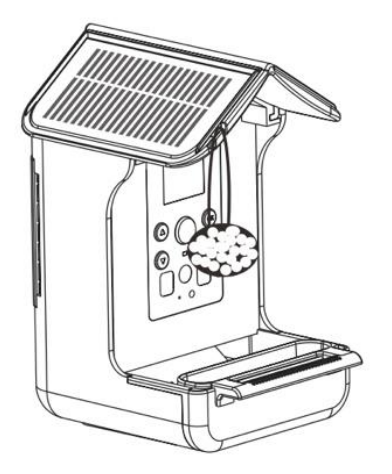

### **Hängendes Vogelfutter befestigen:**

Binden Sie das Futter an eine Schnur und befestigen Sie das Ende der Schnur dann an dem Aufhänge-Loch am Gerät [13].

### <span id="page-25-0"></span>**Übertragung von Dateien**

Es gibt zwei Möglichkeiten, Dateien auf den Computer zu übertragen.

#### Option 1:

Lassen Sie die Speicherkarte im Gerät und verbinden Sie es über das USB-Kabel mit dem Computer. Das Gerät muss für die Datenübertragung eingeschaltet sein.

#### Option 2:

Nehmen Sie die Speicherkarte aus dem Gerät und stecken sie in den USB-Anschluss Ihres Computers. Kopieren Sie die Videos und Fotos aus dem DCIM-Ordner auf Ihren Computer.

### <span id="page-26-0"></span>**Technische Daten**

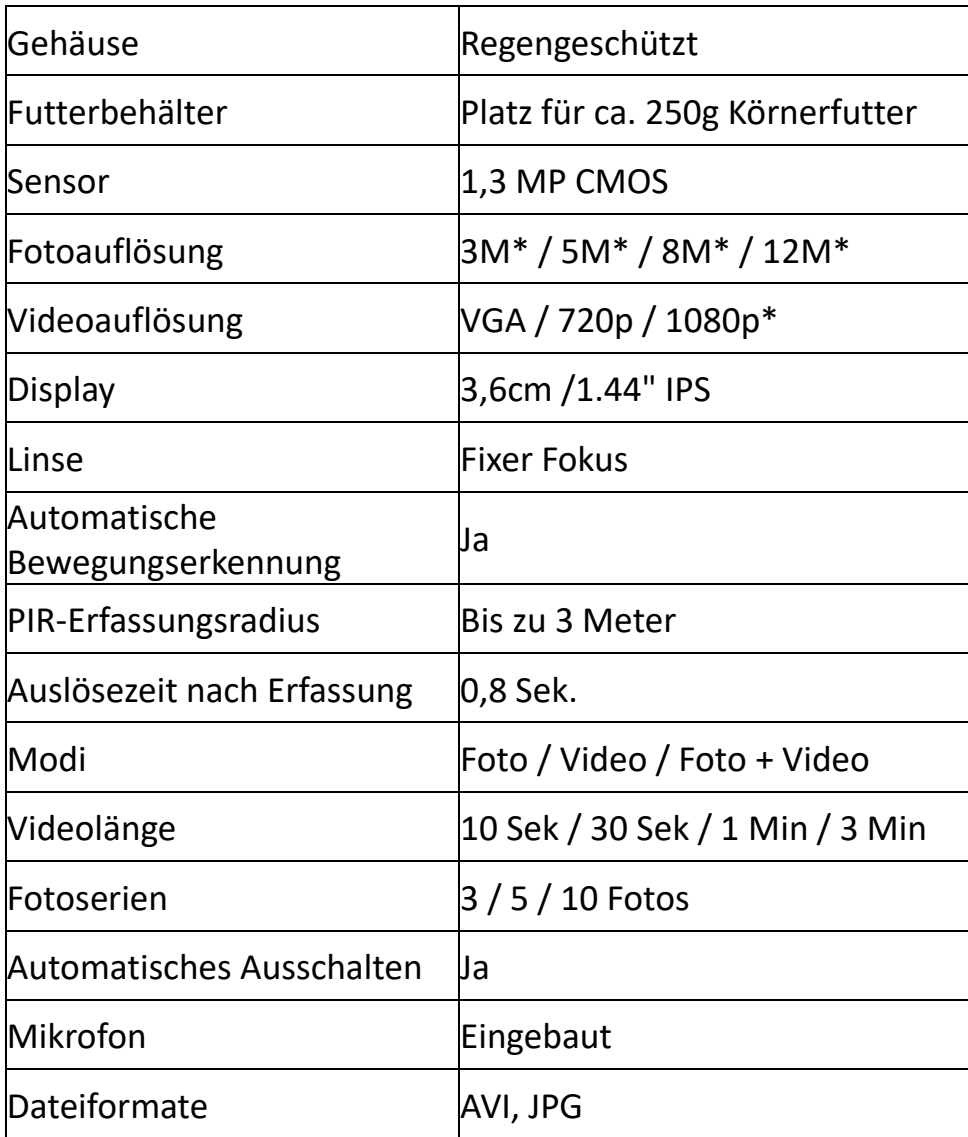

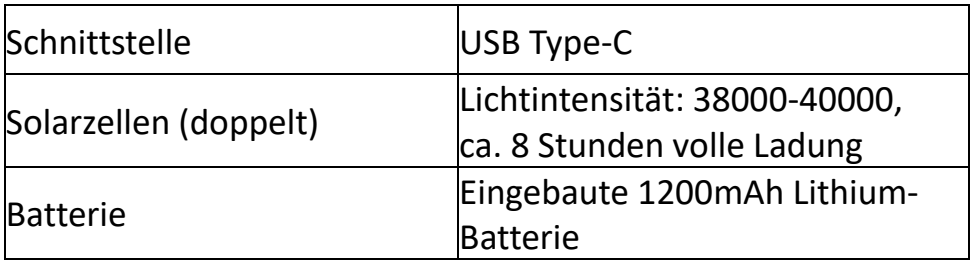

(\*interpoliert)

#### <span id="page-27-0"></span>**Lieferumfang**

- 1) Vogelkamera und Futterstelle
- 2) Befestigungsgurt
- 3) USB-Kabel
- 4) Wassertränke
- 5) Stativ-Adapter
- 6) Halterung
- 7) Nektartränke
- 8) Bedienungsanleitung

(DE/EN)

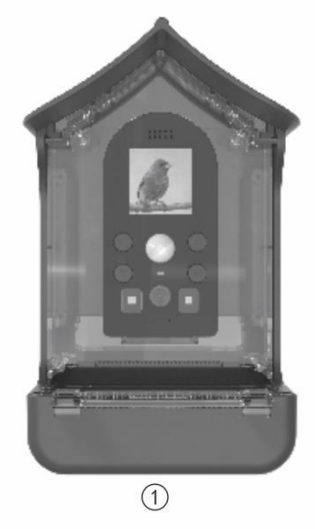

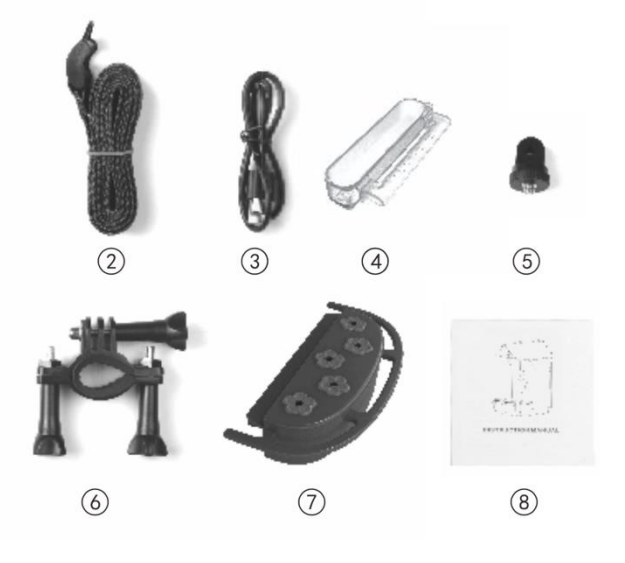

## Bedienungsanleitungen in weiteren Sprachen stehen zum Download bereit unter **bit.ly/birdycam**

oder

www.easypix.info/download-manuals/download/birdycam/

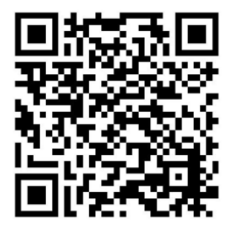

#### <span id="page-29-0"></span>**Problem: Die Kamera nimmt nichts auf.**

1. Mögliche Ursache: Die Kamera ist nicht eingeschaltet. Bitte vergewissern Sie sich, dass die Kamera eingeschaltet ist. Schieben Sie den Ein-/Ausschalter auf der Rückseite auf "ON", um die BirdyCam einzuschalten.

Drücken Sie anschließend die Modustaste auf der Vorderseite und wählen Sie mit den Pfeiltasten den gewünschten Modus (Foto/Video/Foto+Video) aus. Die Auswahl mit "OK" bestätigen.

#### 2. Mögliche Ursache: Die Batterie ist leer.

Das Gerät ist mit einem Solarpanel ausgestattet, das die Batterie kontinuierlich auflädt. Wenn das Sonnenlicht über einen längeren Zeitraum nicht ausreicht, laden Sie das Gerät über das mitgelieferte USB-Kabel auf.

3. Mögliche Ursache: Es ist keine Speicherkarte eingelegt. Bitte stecken Sie eine MicroSD-Karte (max. 32GB, Geschwindigkeitsklasse U1) an den Speicherkartenslot auf der Rückseite des Gerätes. Formatieren Sie diese, indem Sie mit den Pfeiltasten "Einstellungen" und dann "Formatieren" auswählen. Bestätigen Sie mit "OK".

4. Mögliche Ursache: Die Größe oder die Geschwindigkeitsklasse der MicroSD-Karte ist zu hoch. Die BirdyCam unterstützt Speicherkarten bis zu einer maximalen Kapazität von 32GB und einer maximalen Geschwindigkeitsklasse von U1. Das Gerät funktioniert nur korrekt, wenn die Karte diese Größe nicht überschreitet und richtig eingesetzt ist. Stecken Sie die Speicherkarte in den Speicherkartensteckplatz an der Rückseite des Gerätes. Formatieren Sie die Karte, indem Sie mit den Pfeiltasten "Einstellungen" und dann "Formatieren" auswählen. Bestätigen Sie mit "OK".

#### **Problem: Die Kamera macht nur eine einzelne Aufnahme.**

Mögliche Ursache: Die Größe oder die

Geschwindigkeitsklasse der MicroSD-Karte ist zu hoch. Das Gerät funktioniert nur korrekt, wenn die Speicherkarte die maximale Kapazität von 32 GB und die maximale Geschwindigkeitsklasse U1 nicht überschreitet. Bitte verwenden Sie eine entsprechende MicroSD-Karte. Stecken Sie die Karte in den Speicherkartensteckplatz auf der Rückseite des Gerätes und formatieren Sie die Karte, indem Sie mit den Pfeiltasten "Einstellungen" und dann "Formatieren" auswählen. Bestätigen Sie mit "OK".

Sollte sich das Gerät nach der Verwendung einer größeren Speicherkarte aufgehängt haben, setzen Sie es bitte auf die Werkseinstellungen zurück. Wählen Sie dazu mit den Pfeiltasten "Einstellungen" und dann "Werkseinstellungen". Bestätigen Sie mit "OK".

Durch diesen Vorgang wird die Kamera auf die Werkseinstellungen zurückgesetzt und das Menü erscheint in der Standardsprache Englisch. Sie können die Sprache unter "Einstellungen" / "Sprache" ändern.

#### Werden im Modus "Foto + Video" gleichzeitig Fotos und **Videos aufgenommen?**

Im Modus "Foto + Video" werden die Fotos und das Video nacheinander aufgenommen.

Beispiel: Bei einer Voreinstellung von 3 Stück Bildserie und 10 Sekunden Video-Loop werden automatisch zuerst 3 Fotos und danach 10 Sekunden Video aufgenommen.

#### **Welche Karte muss ich verwenden?**

Die BirdyCam unterstützt die Verwendung von Speicherkarten bis zu einer maximalen Kapazität von 32GB und einer maximalen Geschwindigkeitsklasse U1. Das Gerät funktioniert nur korrekt, wenn die Karte diese Größe nicht überschreitet und korrekt eingelegt ist.

#### **Muss die Karte formatiert werden?**

Ja, vor dem ersten Gebrauch muss die Karte im Gerät formatiert werden.

Schieben Sie die Karte in den Speicherkartenschlitz an der Rückseite des Gerätes und formatieren Sie sie, indem Sie mit den Pfeiltasten "Einstellungen" und dann "Formatieren" auswählen. Bestätigen Sie mit "OK".

#### **Wie wird die BirdyCam befestigt?**

Option 1: Befestigung mit dem Gurt. Führen Sie den mitgelieferten Gurt durch die Befestigungslöcher. So befestigen Sie die BirdyCam mit dem Gurt am Baumstamm.

Option 2: Befestigung mit Hilfe der Halterung. Auf der Rückseite und Unterseite des Gerätes befinden sich Stativlöcher. Montieren Sie die mitgelieferte Halterung mit dem Adapter an einem der beiden Löcher und befestigen Sie die Halterung an geeigneter Stelle an einem Ast, Strauch oder Mast.

#### **Wie kann ich mir die Aufnahmen ansehen?**

Option 1: Im Wiedergabemodus auf der Kamera. Drücken Sie die Modus-Taste und die Pfeil-Tasten, um in den Wiedergabemodus zu gelangen. Mit OK bestätigen.

Mit den Pfeiltasten und der OK-Taste können Dateien ausgewählt, abgespielt und gestoppt werden. Um eine Datei zu löschen, halten Sie die Pfeiltaste "Nach oben" gedrückt. Bestätigen Sie mit OK. Drücken und halten Sie die Pfeiltaste "Nach unten", um ALLE Dateien zu löschen. Bestätigen Sie mit OK.

#### Option 2: Über ein USB-Kabel.

Lassen Sie die Speicherkarte im Gerät und verbinden Sie das Gerät über das USB-Kabel mit dem Computer. Kopieren Sie die Videos und Fotos auf Ihren Computer. Für die Datenübertragung muss das Gerät eingeschaltet sein.

#### Option 3: Über die Speicherkarte.

Nehmen Sie die Speicherkarte aus dem Gerät und stecken Sie sie in einen geeigneten Leser für Speicherkarten an Ihrem Computer. Kopieren Sie die Videos und Fotos auf Ihren Computer.

#### **Muss die Batterie der BirdyCam regelmäßig aufgeladen werden?**

Vor dem ersten Gebrauch sollte die Batterie auf jeden Fall einmal aufgeladen werden. Stecken Sie dazu das mitgelieferte USB-Kabel in den USB-Anschluss auf der Rückseite des Geräts. Während des Ladevorgangs leuchtet die Ladeanzeige auf der Rückseite.

Da die BirdyCam mit einem Solarpanel ausgestattet ist, das sie kontinuierlich auflädt, ist ein regelmäßiges Aufladen nicht erforderlich. Im Idealfall leuchtet die Ladeanzeige auf der Rückseite durchgehend, da der Ladevorgang übers Panel kontinuierlich stattfindet.

Sollte es jedoch über einen längeren Zeitraum zu wenig Sonnenlicht geben, muss das Gerät mit nach Hause genommen und über das mitgelieferte USB-Kabel aufgeladen werden.

#### **Wieso sind in manchen Aufnahmen keine Tiere zu sehen?**

Wenn sich ein Vogel oder ein anderes Tier vor die Linse bewegt, löst die BirdyCam aus und beginnt innerhalb von 0,8 Sekunden mit der Aufnahme. Zugegeben, 0,8 Sekunden sind schnell - aber manche Tiere sind noch schneller! Es kann also vorkommen, dass ein Tier zwar die Aufnahme auslöst, aber so schnell wegfliegt oder springt, dass es auf dem Foto/Video nicht mehr zu sehen ist.

#### **Warum haben die Aufnahmen eine unterschiedliche Qualität?**

Die BirdyCam ist wetterfest, d.h. sie schützt das Futter vor Regen. Sie ist jedoch wechselnden Witterungsbedingungen ausgesetzt, was zu einer unterschiedlichen Qualität der Aufnahmen führen kann. Bei sehr hoher Luftfeuchtigkeit (wie manchmal nachts oder in den frühen Morgenstunden) kann die Linse leicht beschlagen. Dies führt zu einer Verschlechterung der Bildqualität, die jedoch nur vorübergehend ist. Wenn sich die Wetterbedingungen wieder ändern, z.B. die Luft wärmer oder trockener wird, verbessert sich die Bildqualität automatisch.

#### **Ist die BirdyCam ein Nachtsichtgerät und kann sie auch nachts aufnehmen?**

Da die BirdyCam über keine Infrarotfunktion verfügt, sind Aufnahmen bei Dunkelheit nicht möglich.

#### **Warum fressen die Tiere das Futter nicht?**

Bitte achten Sie auf die richtige Auswahl des Futters. Erkundigen Sie sich ggf. in einem Zoofachgeschäft, welches Futter für die Tiere in Ihrem Garten empfohlen wird.

Kontrollieren Sie auch regelmäßig, ob das Futter noch frisch und trocken ist. Wenn es längere Zeit nicht gefressen wurde, ersetzen Sie es durch neues oder bieten Sie den Tieren eine andere Futtersorte an.

#### <span id="page-37-0"></span>**Entsorgung**

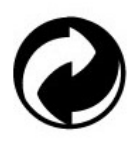

#### **Beseitigung der Verpackung:**

Entsorgen Sie die Verpackung entsprechend ihrer Art. Fügen Sie Karton und Pappe dem Altpapier, Folien und Kunststoffverpackungen der Wertstoffsammlung hinzu.

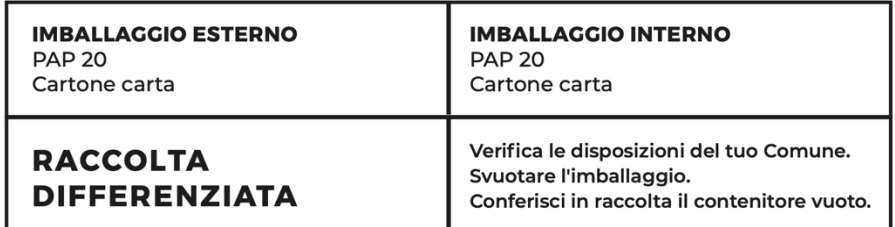

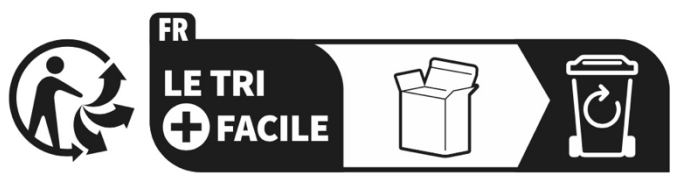

#### Séparez les éléments avant de trier

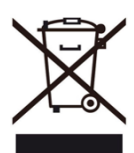

**Elektro- und Elektronik-Altgeräte und/oder Batterien, die von Nutzern in privaten Haushalten in der Europäischen Union entsorgt werden:** 

Dieses Symbol auf dem Produkt oder seiner Verpackung

bedeutet, dass es nicht mit dem Hausmüll entsorgt werden kann. Sie müssen Ihr altes Gerät und/oder Ihre alte Batterie bei dem zuständigen Sammelsystem für das Recycling von elektrischen und elektronischen

Geräten und/oder Batterien abgeben. Weitere Informationen zum Recycling dieses Geräts und/oder der Batterie erhalten Sie bei Ihrer Gemeindeverwaltung, dem Geschäft, in dem Sie das Gerät gekauft haben, oder bei Ihrem Hausmüllentsorgungsdienst. Das Recycling von Materialien trägt dazu bei, die natürlichen Ressourcen zu schonen und stellt sicher, dass die Wiederverwertung auf eine Weise erfolgt, die die menschliche Gesundheit und die Umwelt schützt.

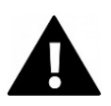

## **WARNUNG**

#### **Warnung bezüglich der Batterien:**

- Zerlegen Sie den Akku nicht und schlagen Sie nicht auf ihn ein. Achten Sie darauf, dass der Akku nicht kurzgeschlossen wird. Setzen Sie den Akku keinen hohen Temperaturen aus. Verwenden Sie die Batterie nicht weiter, wenn sie ausläuft oder sich ausdehnt.

- Halten Sie die Batterie von Kindern fern.

- Batterien können explodieren, wenn sie einem offenen Feuer ausgesetzt werden. Werfen Sie Batterien niemals ins Feuer.

- Entsorgen Sie verbrauchte Batterien entsprechend den örtlichen Vorschriften.

- Bevor Sie das Gerät entsorgen, nehmen Sie den Akku heraus und entsorgen Sie ihn separat.

#### <span id="page-39-0"></span>**Konformitätserklärung**

#### **EU-Konformitätserklärung**

Hiermit erklären wir, dass das Produkt mit den grundlegenden Anforderungen und anderen relevanten

Bestimmungen der Richtlinien 2014/30/EU und 2011/65/EU & (EU) 2015/863 übereinstimmt.

Der vollständige Text der EU-Konformitätserklärung ist in deutscher und englischer Sprache abrufbar unter:

www.easypix.info/download/pdf/doc-birdycam.pdf

**EASYPIX.** ELECTRONICS